# **SSIGLENT**

### **Adjusting measurement font size with the SDS2000X series December 22, 2017**

You can increase the font size used for the measurement functions of the SDS2000X series.

To activate this function:

– Press Utility > Do Self Cal (Page 1/3). This will bring up the Self Cal warning:

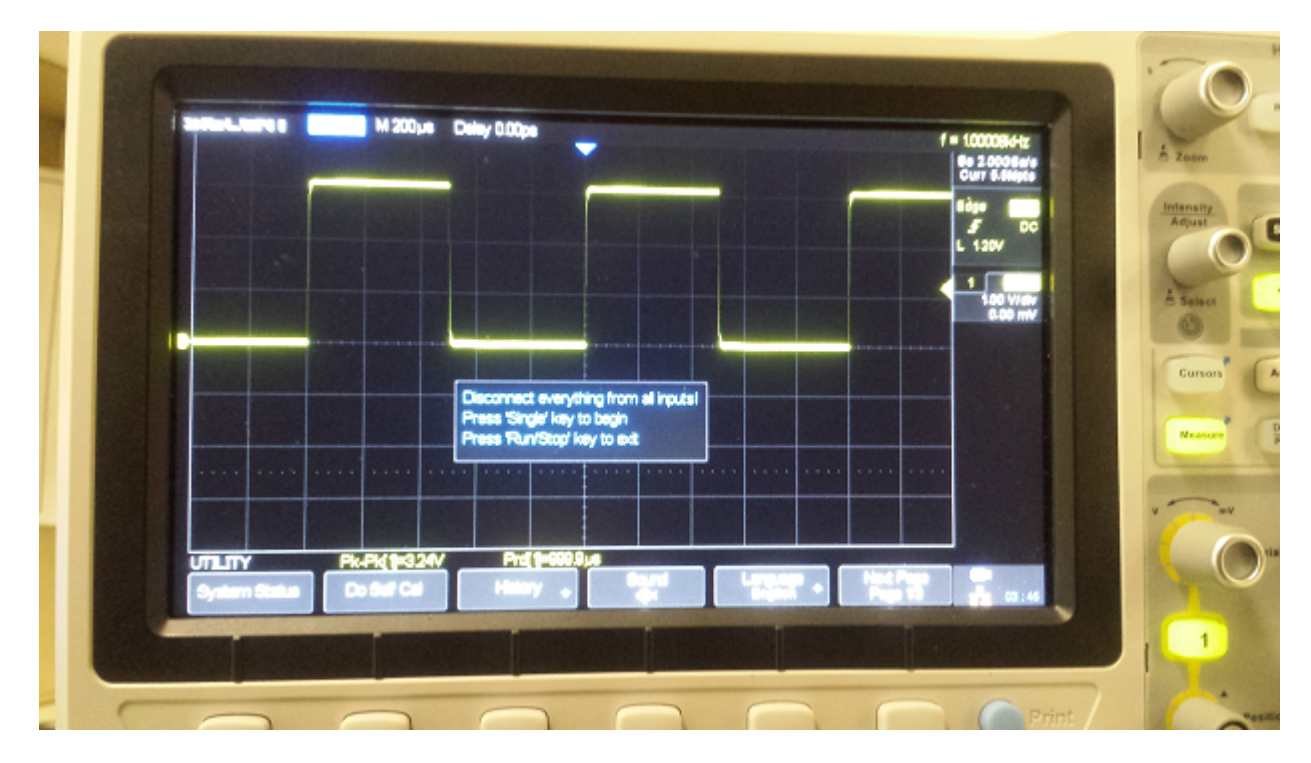

– From the warning page, press Cursors 1 time > Measure 1 time > Display/Persist two times > Measure 1 time > Cursors 1 time

This will increase the font size, as shown:

## **SSIGLENT**

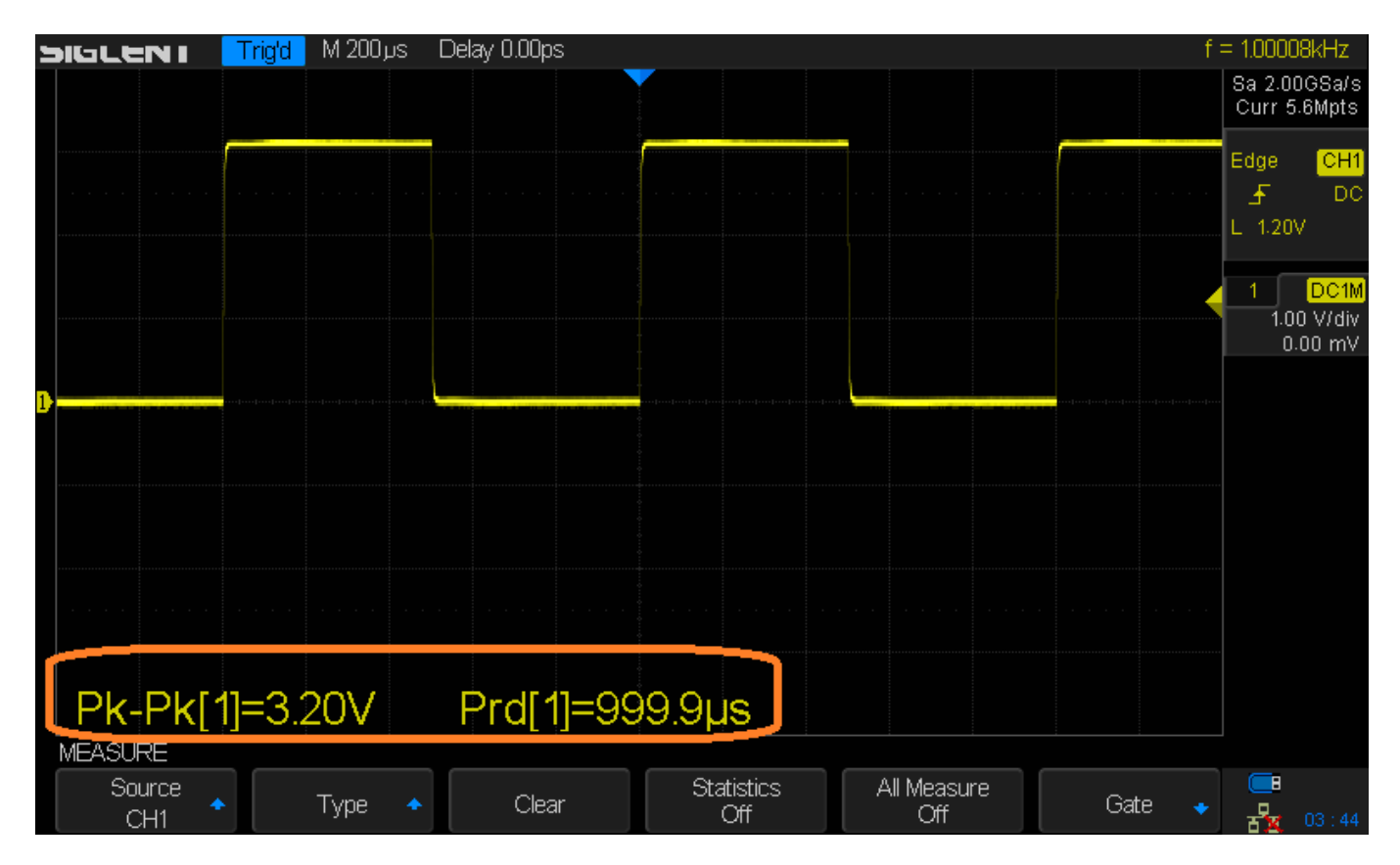

To go back to defaults:

– Press Utility > Do Self Cal (Page 1/3). This will bring of the Self Cal warning.

– From the warning page, press Display/Persist 1 time > Measure 1 time > Cursors two times > Measure 1 time > Display/Persist 1 time

## **SSIGLENT**

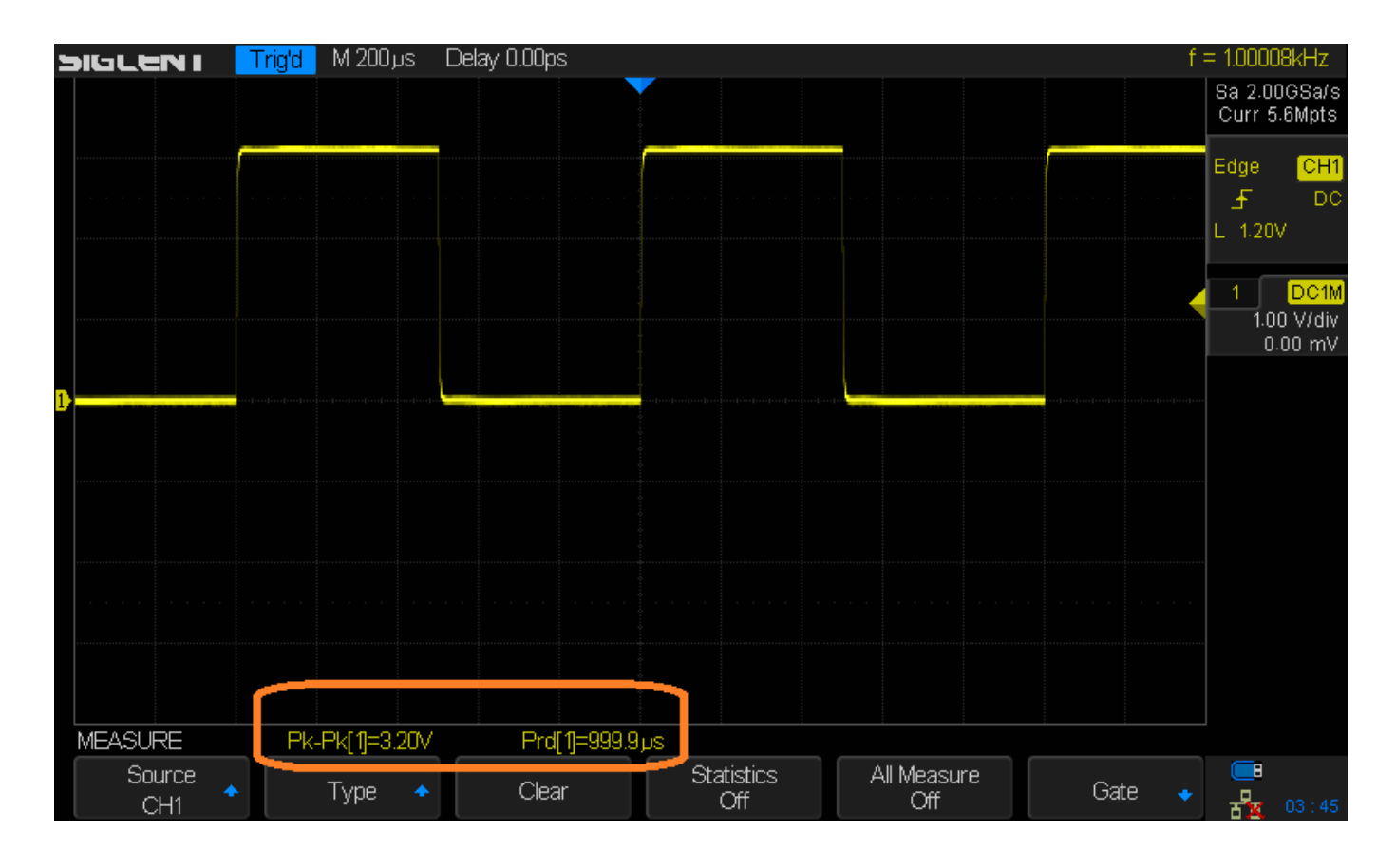

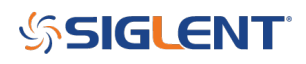

### **North American Headquarters**

SIGLENT Technologies America, Inc 6557 Cochran Rd Solon, Ohio 44139 Tel: 440-398-5800 Toll Free:877-515-5551 Fax: 440-399-1211 [info@siglent.com](mailto:info@siglent.com) [www.siglentamerica.com/](https://www.siglentamerica.com/)

#### **European Sales Offices**

SIGLENT TECHNOLOGIES EUROPE GmbH Staetzlinger Str. 70 86165 Augsburg, Germany Tel: +49(0)-821-666 0 111 0 Fax: +49(0)-821-666 0 111 22 [info-eu@siglent.com](mailto:info-eu@siglent.com) [www.siglenteu.com](https://www.siglenteu.com)

#### **Asian Headquarters**

SIGLENT TECHNOLOGIES CO., LTD. Blog No.4 & No.5, Antongda Industrial Zone, 3rd Liuxian Road, Bao'an District, Shenzhen, 518101, China. Tel:+ 86 755 3661 5186 Fax:+ 86 755 3359 1582 [sales@siglent.com](mailto:sales@siglent.com) [www.siglent.com/ens](http://www.siglent.com/ens)